## Ведение и подсчет приходов

Чтобы добавлять приход, нужно для начала зайти в меню Настройка>Сотрудники>Работа с кассами>Приход>Добавить Тип. Тут все просто, мы увидим маленькую форму, заполняем ее и нажимаем кнопку Добавить. При отметке галочки по умолчанию, данный тип прихода будет считаться по умолчанию при внесения средств с карточки абонента. Так же здесь можно изменять эти же типы, удалять их.

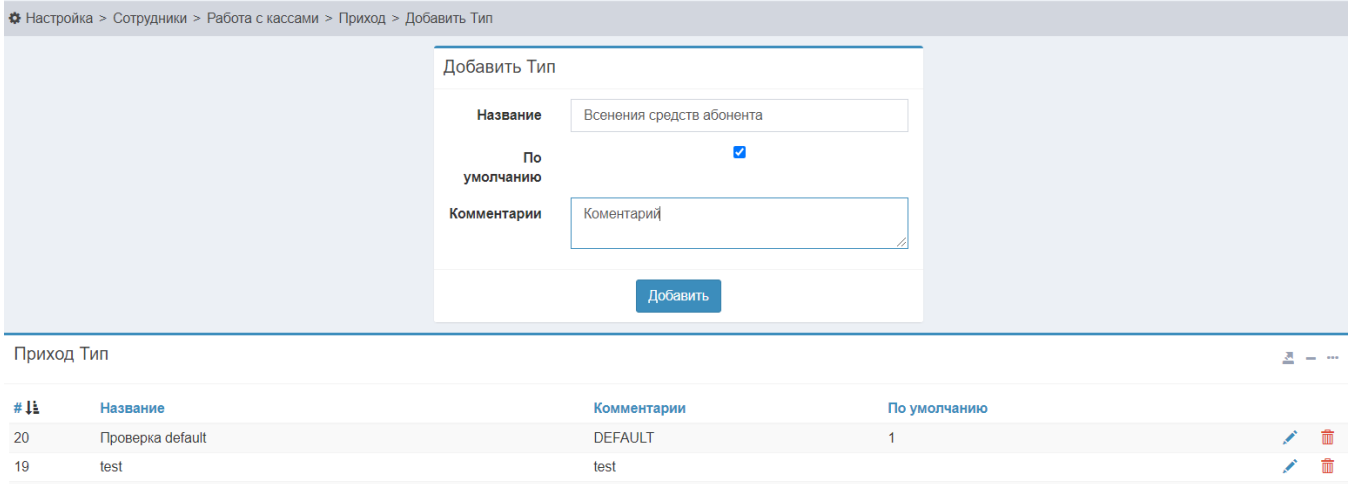

После этого мы можем подняться на уровень выше, в Настройка>Сотрудники>Работа с кассами>Приход, и уже здесь мы можем добавлять приходы.

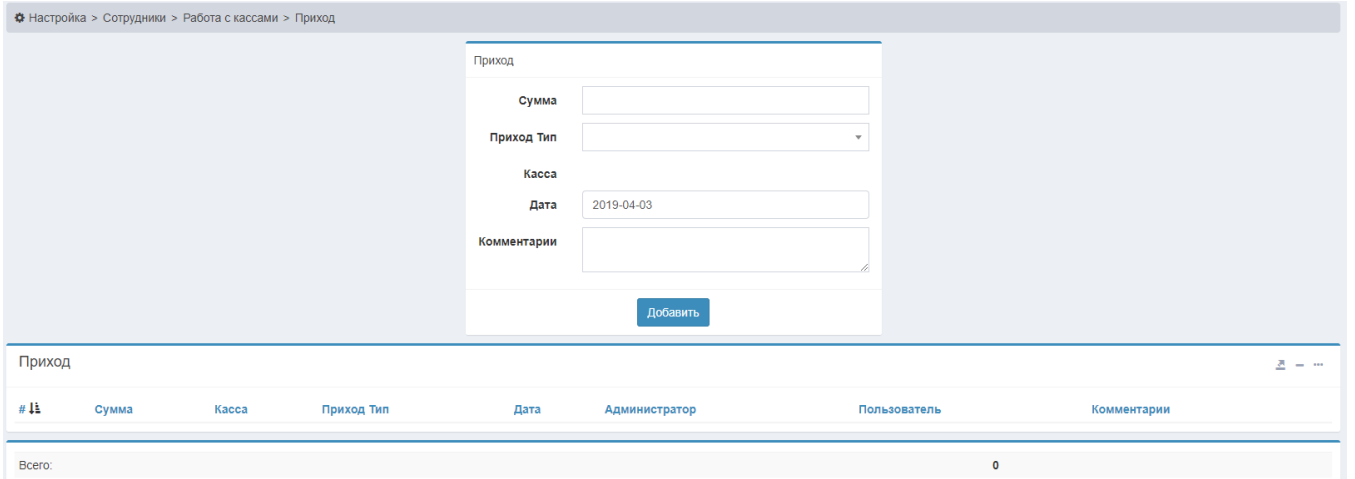

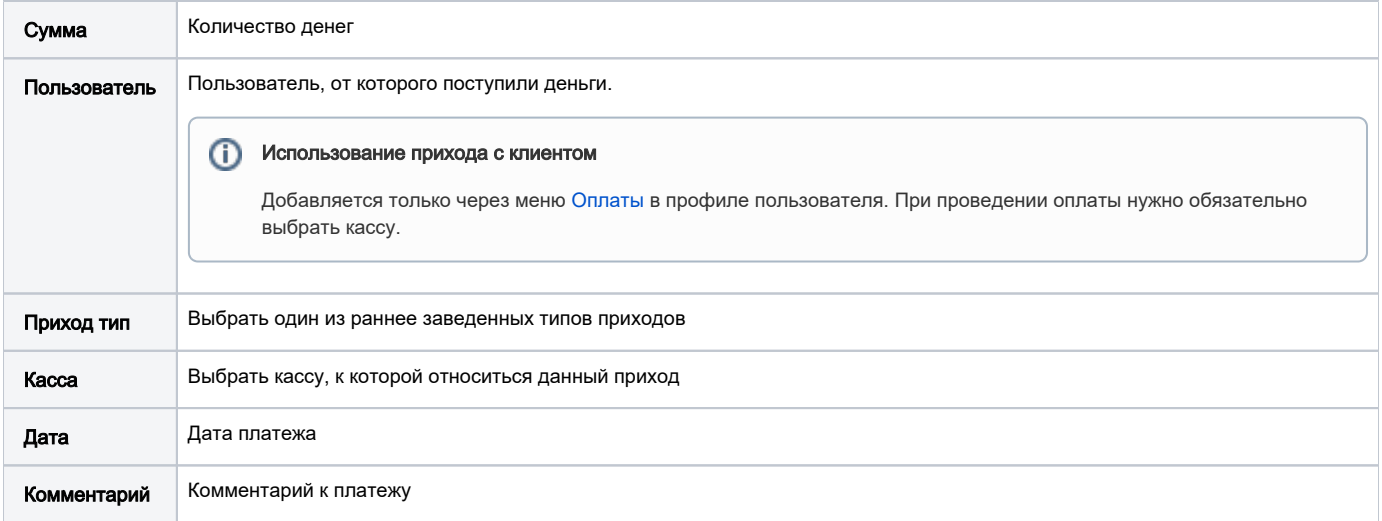